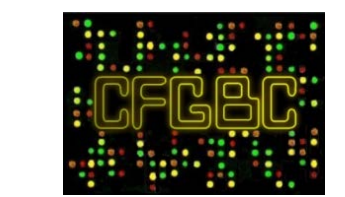

University of Ljubljana

# Understanding Complex Diseases with Object Oriented Modelling

Miha Moškon<sup>1</sup>, Tanja Cvitanović<sup>2</sup>, Damjana Rozman<sup>2</sup>, and Miha Mraz<sup>1</sup>

*1Computational Biology Group, Faculty of Computer and Information Science, University of Ljubljana 2Centre for Functional Genomics and Bio-Chips, Institute of Biochemistry, Faculty of Medicine, University of Ljubljana*

## Object Oriented Modelling

**Objects** 

Each object class corresponds to a specific object type.

Examples from electronics: resistor, current source, inductor, capacitor, battery.

Biological examples: enzyme, protein, enzyme catalysed reaction, mass transfer.

## Object Oriented Modelling

Each object is described with its properties (parameters, variables, connectors and equations).

May also contain other objects (hierarchical composition).

Graphical modelling: connecting objects that correspond to actual entities into the whole model.

Example: connecting enzymes, metabolites and reactions that take place in selected metabolic pathway.

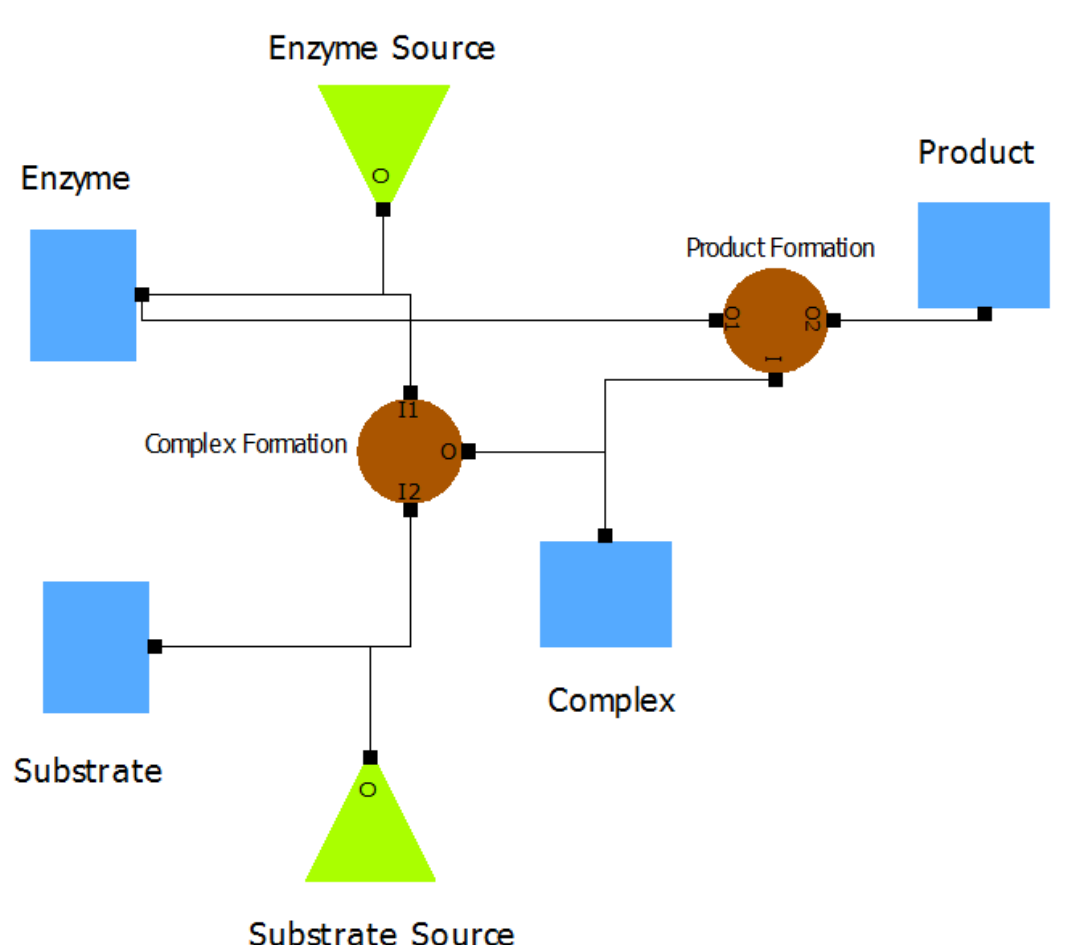

## Modelica

A language for modelling of complex physical systems.

Vast scope of applications: robotics, automotive, aircrafts, satellites, power plants, **systems biology**.

Designed for simulation (dynamical modelling).

Modelica is not a tool!

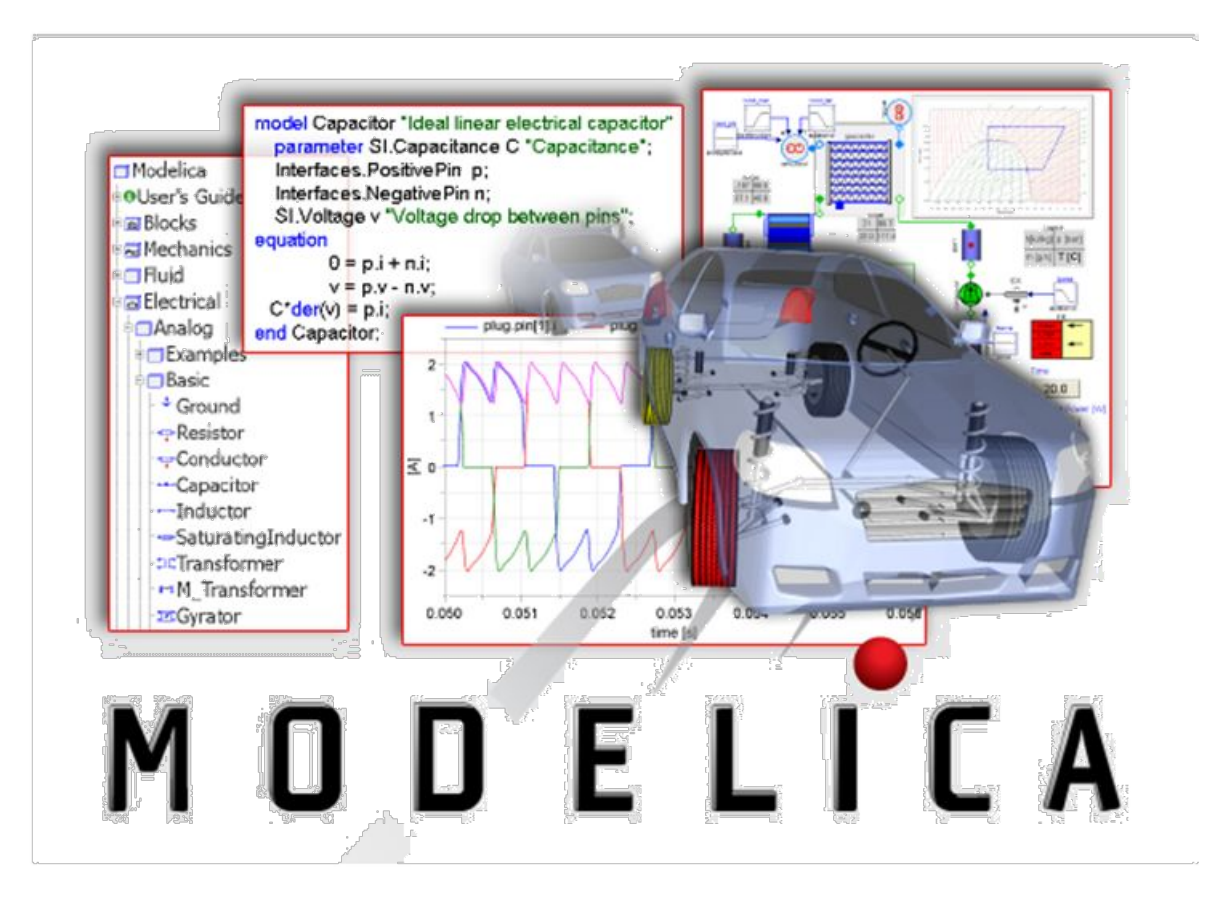

## Open Modelica (OMEdit)

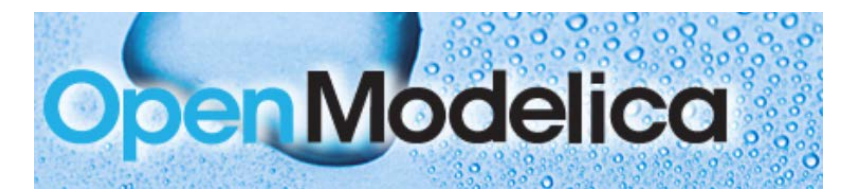

An open-source Modelica-based modelling and simulation environment intended for industrial and academic applications.

Supported by a non-profit organization – the Open Source Modelica Consortium (OSMC).

<https://www.openmodelica.org/>

Examples of other Modelica tools: Dymola (Dassault systems), System Modeler (Wolfram), SimulationX (ITI), MapleSim (MapleSoft).

#### Open Modelica (OMEdit)

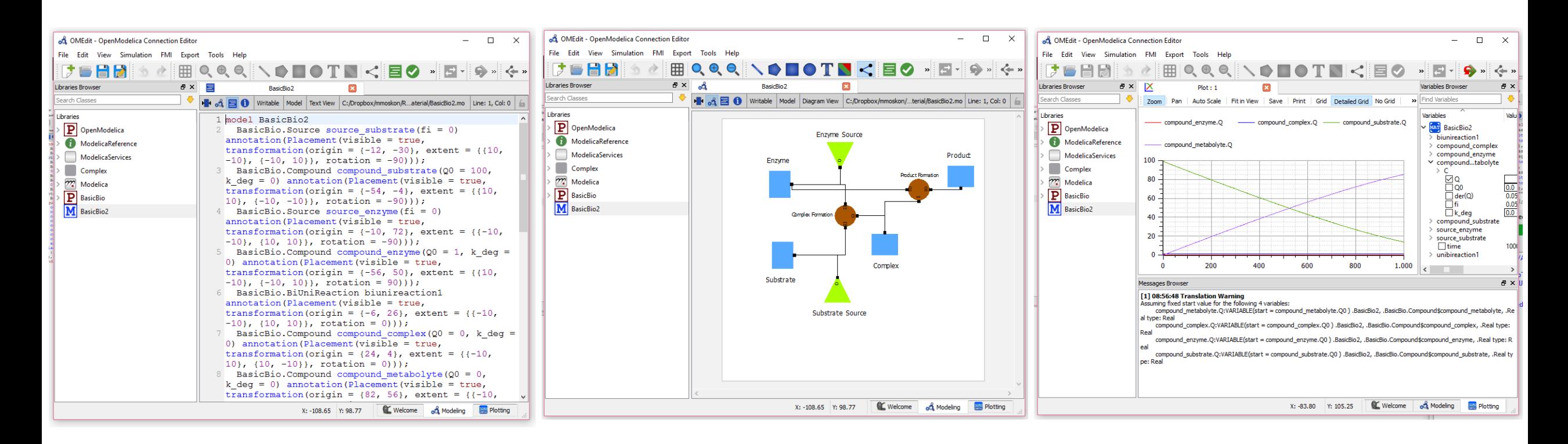

## Modelica and Open Modelica

## Object Oriented Modelling – Object properties

Parameters:

- values do not change during a single simulation
- example: reaction constants  $k$  deg

Variables:

- temporary values
- changes defined with object functionalities and its connectors
- define internal state of the object
- example: compound concentration Q

Equations:

- define the object functionality
- how do variables change in dependence on other variables and parameters
- example: degradation described with  $\text{der}(Q) = -k \text{ deg } * Q$ ;

Connectors:

- connect objects with other objects
- belong to *variables* group
- example: substrate and enzyme objects are connected to a reaction object

#### Object Oriented Modelling – graphical representation

Visualization of each object (not mandatory).

Allows to build and analyse the model in user friendly graphical interface within the simulation environment (e.g. Open Modelica).

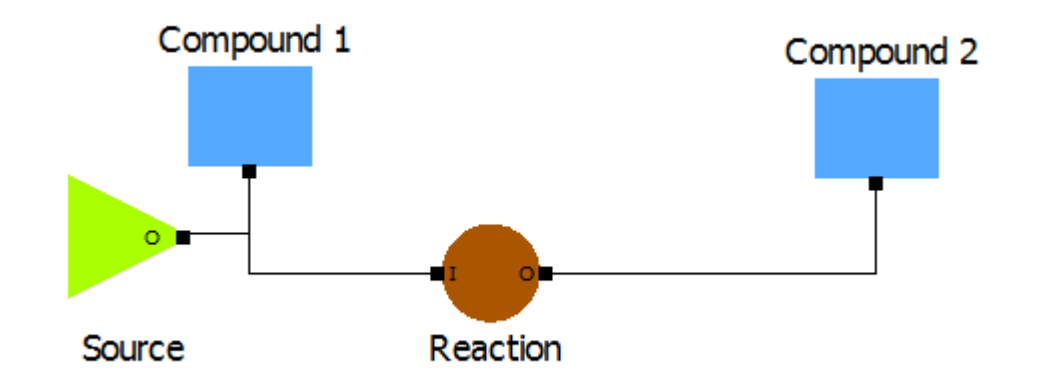

## Object Oriented Modelling – parameters and variables

Data types: Real, Boolean, Integer, String,… + other object classes.

Parameters prefixed with parameter, variables not.

Explicit assignment of parameter values together with their declaration.

Definition of initial values of variables.

```
model FirstObject "My first object" 
       parameter Real Q0 = 1.0;
       parameter Real k_deg = 0.01;
       Real Q(\text{start} = Q0);
       Real fi;
       FirstConnector C;
                     object class FirstConnector
```
It is also possible to define the initial conditions of the system and calculate parameter values from these (implicit assignmnet).

Hands-on Examples: Basics/FirstObject.mo and Basics/FirstConnector.mo

### Object Oriented Modelling – Writing equations

In the equation block

```
equation
      fi = C.fi - k deg * O;
      der(0) = if 0 \le 0 and fi \le 0 then 0 else fi;
      C.Q = Qiend FirstObject;
```
Programming languages usually allow us to assign values.

Example:  $X \leftarrow Y * Z$ 

Modelica allows us to define equations (acausal relations).

Example:  $X = Y * Z$  might be interpreted as

```
X \leftarrow Y * Z or
Y \leftarrow X/Z or
Z \leftarrow X/Y
```
Depends on knowns and unknowns!

## Object Oriented Modelling – Object connectors

Interaction with other objects via connectors.

Usually have two properties:

- Flux  $(\emptyset)$ :
	- defines massflow into (influx) or from (outflux) the object
	- variable prefixed with  $f$ low
- Concentration  $(Q)$ :
	- defines the compound concentration on the connector
	- ordinary variable

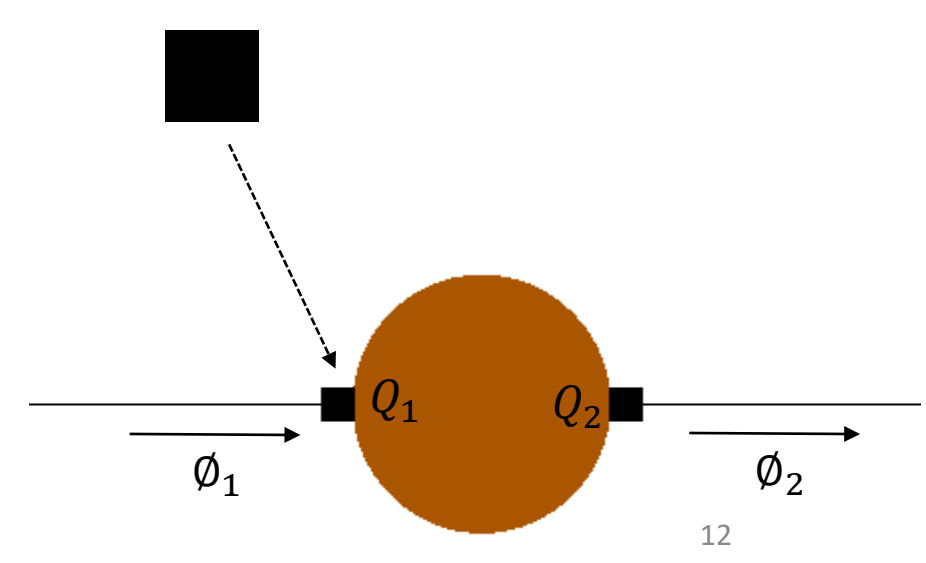

## Object Oriented Modelling – Object connectors

Defining a connector and its properties (another object class):

connector FirstConnector "My first connector"

Real Q;

flow Real fi;

end FirstConnector;

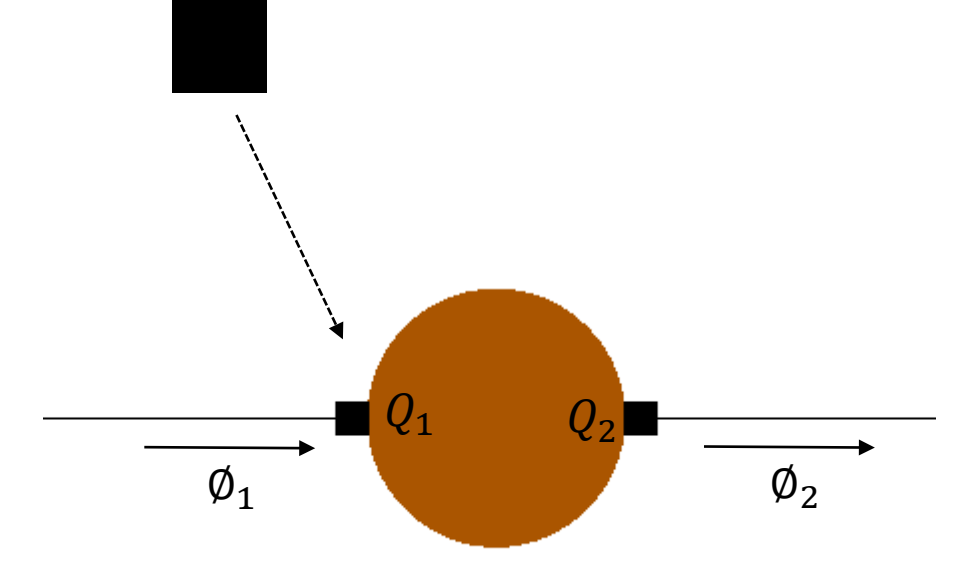

### Object Oriented Modelling – Object connectors

Placing the connector into the object:

```
model FirstObject "My first object"
      parameter Real Q0 = 1.0;
      parameter Real k_deg = 0.01;
      Real Q(\text{start} = Q0);
      Real fi;
      FirstConnector C;
```
...

### Object Oriented Modelling – Equations behind the model

Modelica establishes a system of ODEs to run the simulations.

Equations from within the objects.

Equations derived from connected connectors:

$$
\bullet \ Q_1 = Q_2 = \dots = Q_m
$$

$$
\bullet \ \sum_{i=1}^{m} \emptyset_i = 0
$$

**Output fluxes should be negative. Input fluxes should be positive.** 15

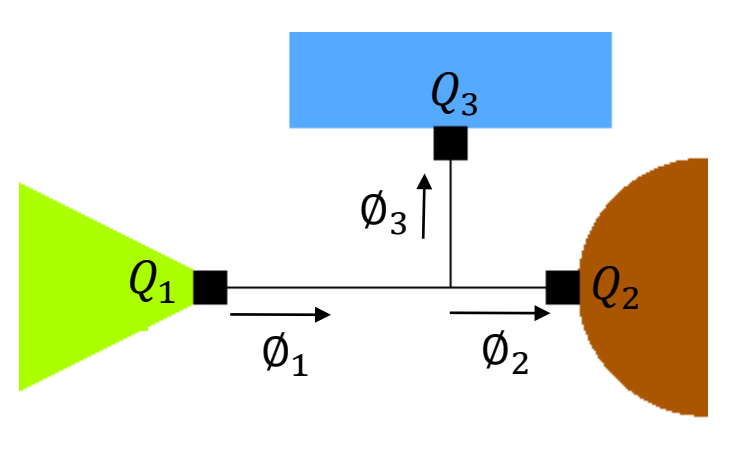

## Object Oriented Modelling - Defining graphical representation

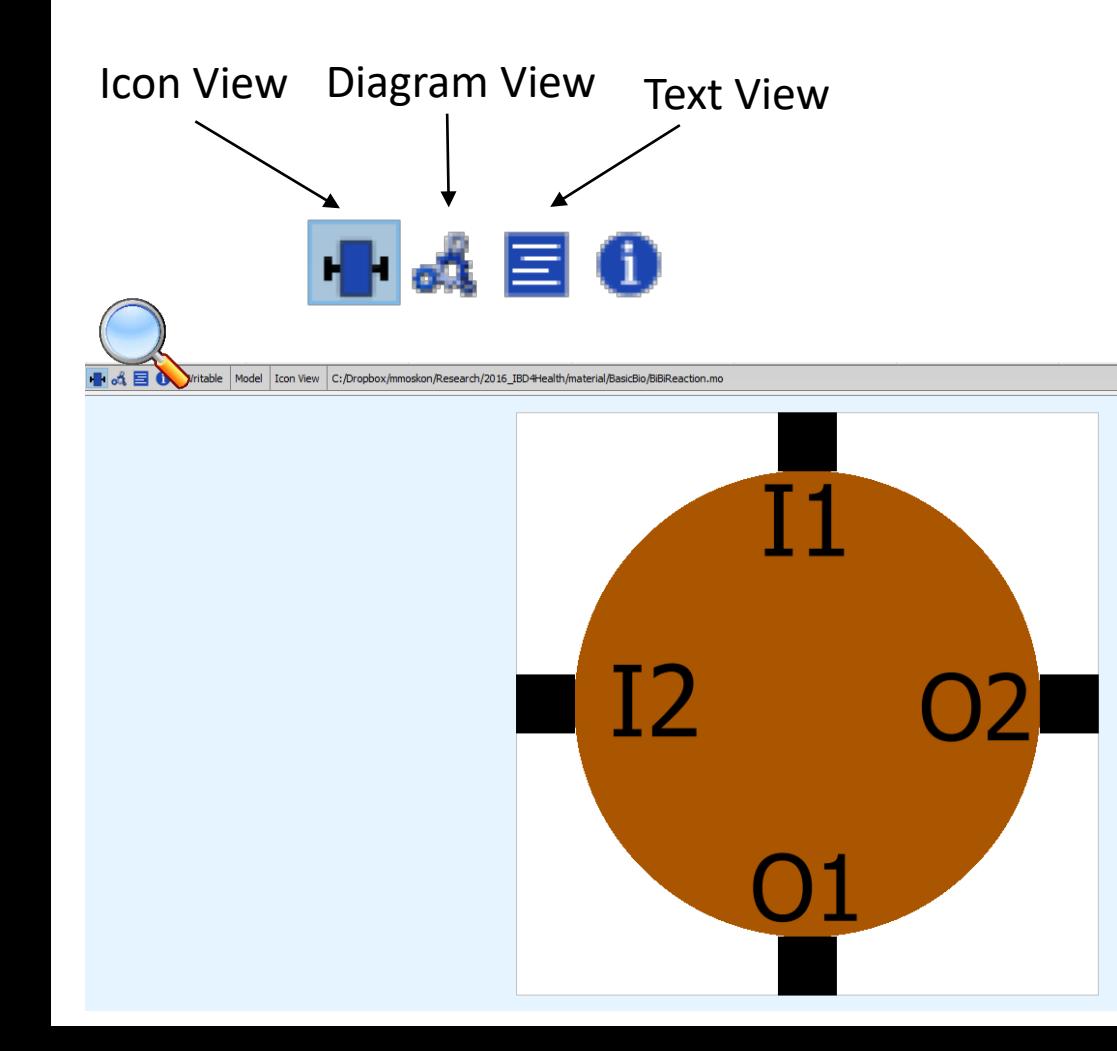

Icon View – editing object representation

Model view – editing model representation

Text view – editing the code

16 annotation(Diagram, Icon(coordinateSystem(extent =  ${(-100, -100)}$ ,  ${100, 100}$ , preserveAspectRatio = true, initialScale = 0.1, grid  $= \{2, 2\}$ , graphics =  $\{\text{Ellipse}(\text{lineColor} = \{170, 85, 0\}, \text{fillColor}\}$  $= \{170, 85, 0\}$ , fillPattern = FillPattern.Solid, extent =  $\{(-80, 100)\}$ 80},  $\{80, -80\}$ , endAngle = 360), Text(origin =  $\{60, 64\}$ , extent =  ${(-80, -20}, {-40, 20)}$ ,  ${-40, 20}$ , textString = "I1"), Text(extent =  ${(40, -20)}$ 20},  ${80, 20}$ , textString = "0"), Text(origin =  ${62, -62}$ , extent  $= {\{ -80, -20 \}, \{ -40, 20 \}}$ , textString = "I2")}));

### Inserting classes into libraries

All object classes that are used within the model need to be imported into Open Modelica.

More convenient to use libraries.

- Put all object class files ( $*$  . mo) in the same folder
- Create package.mo file in the folder

```
package exampleLibrary "Example of a modelica library"
end exampleLibrary;
```
• All object classes should include within exampleLibrary in the first line

```
within exampleLibrary;
model ExampleClass "Example of an object class"
\cdot\cdot\cdot
```
## Example: BasicBio library

- Connector: Cmass
- Compound source: Source
- Reactions: UniUniReaction, UniBiReaction, BiUniReaction, BiBiReaction
- Compounds: Compound, CompoundImplicit

![](_page_17_Figure_5.jpeg)

## Assignment 1

Construct a model represented with the figure.

![](_page_18_Figure_2.jpeg)

Simulate its dynamics with default parameter values.

Observe the concentrations of Compound 1 and Compound 2.

## Model Building

#### … using graphical user interface of OpenModelica (Diagram View).

![](_page_19_Figure_2.jpeg)

## Model Building

![](_page_20_Figure_1.jpeg)

## Running simulations

#### Simulate, Simulation Setup

![](_page_21_Picture_2.jpeg)

#### Modeling, Plotting

ott Modeling

 **Plotting** 

Re-simulate, Re-simulate Setup

![](_page_21_Picture_7.jpeg)

Variable Browser, Clear Plot Window

![](_page_21_Figure_9.jpeg)

![](_page_21_Figure_10.jpeg)

![](_page_21_Figure_11.jpeg)

## Assignment 2

![](_page_22_Figure_1.jpeg)

Open model file MichaelisMenten.mo

Set the parameters and initial conditions to obtain the following plot

![](_page_22_Figure_4.jpeg)

![](_page_22_Figure_5.jpeg)

## Assignment 2

Changing default parameter values – three options:

- From Diagram view: right click on the object  $\rightarrow$  parameters
- From Text view: after object declaration

BasicBio.Compound compound\_enzyme( $Q0 = 10$ , k\_deg = 0)

• From the simulator's (Plotting) Variable Browser

![](_page_23_Figure_6.jpeg)

Enzyme

Substrate

on OMEdit - Component Parameters - com...

BasicBio.Compound Comment: Container of substance quantity

Parameters

General Component

Path

Parameters  $O<sub>0</sub>$  $|10$ k\_deg 0

Initialization

Modifiers

Name: compound\_enzyme

### Assignment 2 – cheat sheet

Initial substrate concentration = 100 Substrate degradation rate  $= 0$ 

Initial enzyme concentration  $= 10$ Enzyme degradation rate  $= 0$ 

Initial complex concentration  $= 0$ Complex degradation rate  $= 0$ 

![](_page_24_Figure_4.jpeg)

Substrate Source

Initial product concentration  $= 0$ Product degradation rate = 0

Output flux of substrate source  $= 0$ Output flux of enzyme source  $= 0$ 

Reversibility of Product Formation reaction =  $0$  ( $kB = 0$ )

# Systems Biology (SysBio) Library

## Background

- Metabolic networks
- Steady State Analysis
- Normalised concentrations

Can be used to perform the simulations for metabolic networks even in the case of very sparse experimental data.

### Basic SysBio object classes

Enzyme catalysed reaction: ESReaction

Substrate source: Source

Compounds: Metabolite, Enzyme, mRNA, Protein

Transcription regulation: GeneExpressionControl(\_positive,\_negative)

Translation: EFormation\_lin

Post-translation regulation: Activation, Inhibition

![](_page_27_Figure_7.jpeg)

Elimination: NElimination

## SysBio documentation and examples

Documentation, library derivations and examples available:

- <http://lrss.fri.uni-lj.si/bio/sysbio/documentation.html>
- <http://lrss.fri.uni-lj.si/bio/sysbio/downloads.html>
- IBD4Health examples
- Basic SysBio usage example
- SteatoNet
- Cholesterol synthesis pathway

# Case study: effects of different diets on hepatic lipogenesis

#### SteatoNet

Human metabolic layered regulation.

Developed to investigate liver- associated pathologies, such as non-alcoholic fatty liver disease.

![](_page_30_Figure_3.jpeg)

A. Naik, D. Rozman, and A. Belič, *SteatoNet***: The first integrated human metabolic model with multi-layered regulation to investigate liver-associated pathologies**, *PLOS Computational Biology*, vol. 10, no. 12, e1003993, 2014 31

#### SteatoNet

#### 193 reactions

- 159 metabolites
- 224 enzymes
- 31 regulatory proteins

#### inter-tissue metabolite transport

regulation at transcriptional and post- translation level

![](_page_31_Figure_7.jpeg)

A. Naik, D. Rozman, and A. Belič, *SteatoNet***: The first integrated human metabolic model with multi-layered regulation to investigate liver-associated pathologies**, *PLOS Comp Biol*, vol. 10, no. 12, e1003993, 2014 32

#### SteatoNet Reduced

![](_page_32_Figure_1.jpeg)

Case study - background

The consumption of simple carbohydrates such as fructose and sucrose is correlated with the development of various diseases, including obesity and insulin resistance/type II diabetes.

Insulin resistance contributes to the presence of the intra-hepatic fat by signalling for de novo lipogenesis, resulting in nonalcoholic fatty liver disease – NAFLD

NAFLD may lead to nonalcoholic steatohepatitis (NASH), cirrhosis and hepatocarcinoma.

A. Schultz, S. Barbosa-da-Silva, M. B. Aguila, C. A. Mandarim-de-Lacerda, **Differences and similarities in hepatic lipogenesis, gluconeogenesis and oxidative imbalance in mice fed diets rich in fructose or sucrose**, *Food Funct*, vol. 6, no. 5, 1684-91,  $2015$ <sup>34</sup>

![](_page_34_Figure_0.jpeg)

(a) **Standard chow,** SC (76% carbohydrates- source: corn starch).

(b) **High-fructose diet**, HFru (50% fructose).

(c) **High-sucrose diet**, HSu (50% sucrose).

*High sucrose* and *high fructose* groups showed significant increase than *standard chow* groups in the synthesis of fatty acids in liver.

A. Schultz, S. Barbosa-da-Silva, M. B. Aguila, C. A. Mandarim-de-Lacerda, **Differences and similarities in hepatic lipogenesis, gluconeogenesis and oxidative imbalance in mice fed diets rich in fructose or sucrose**, *Food Funct*, vol. 6, no. 5, 1684-91,  $2015$ <sup>35</sup>

#### Case study

Observe the difference between normal diet and sucrose (using glucose source) rich diet on the steady state concentrations of

- SREBP-1c: regulates genes required for glucose metabolism and fatty acid and lipid production; its expression is regulated by insulin.
- PPAR- $\alpha$ : a transcription factor and a major regulator of lipid metabolism in the liver.

![](_page_35_Figure_4.jpeg)

![](_page_35_Figure_5.jpeg)

## Case study: model perturbation

Non-perturbed model corresponds to a normal diet.

Model perturbation:

- Source Glucose\_source
- Increased source output corresponds to glucose rich diet.

Glucose\_source belongs to an object class Source2:

- can be used to simulate perturbations
- 

• switchtime1 and massflow2:  $0.fi = \left\{\begin{array}{ll} \text{massflow1}; \text{ time} < \text{switchtime1} \\ \text{massflow2}; \text{ time} >= \text{switchtime1} \end{array}\right.$ 

![](_page_36_Picture_9.jpeg)

## Case study: model perturbation

Initial state corresponds to a normal diet.

Glucose rich diet:

- source Glucose\_source
- set massflow2 to 10.0 and switchtime1 to 5000

Simulation duration: 60000

Observe the concentrations  $(Q)$  of:

- SREBP1c\_mRNA
- PPARA\_mRNA

![](_page_37_Picture_9.jpeg)

$$
0.fi = \begin{cases} 1; \text{ time} < 5000 \\ 10; \text{ time} >= 5000 \end{cases}
$$

#### Case study: results

![](_page_38_Figure_1.jpeg)

#### Case study: conclusion

Results do not correspond to actual concentrations (normalisation) and actual time response (steady state presumption).

In-silico results have the same trends as experimental results.

Predicting the consequences of perturbations, forming novel hypotheses.

More accurate results would require model extension (*SteatoNet* currently only includes glucose source).